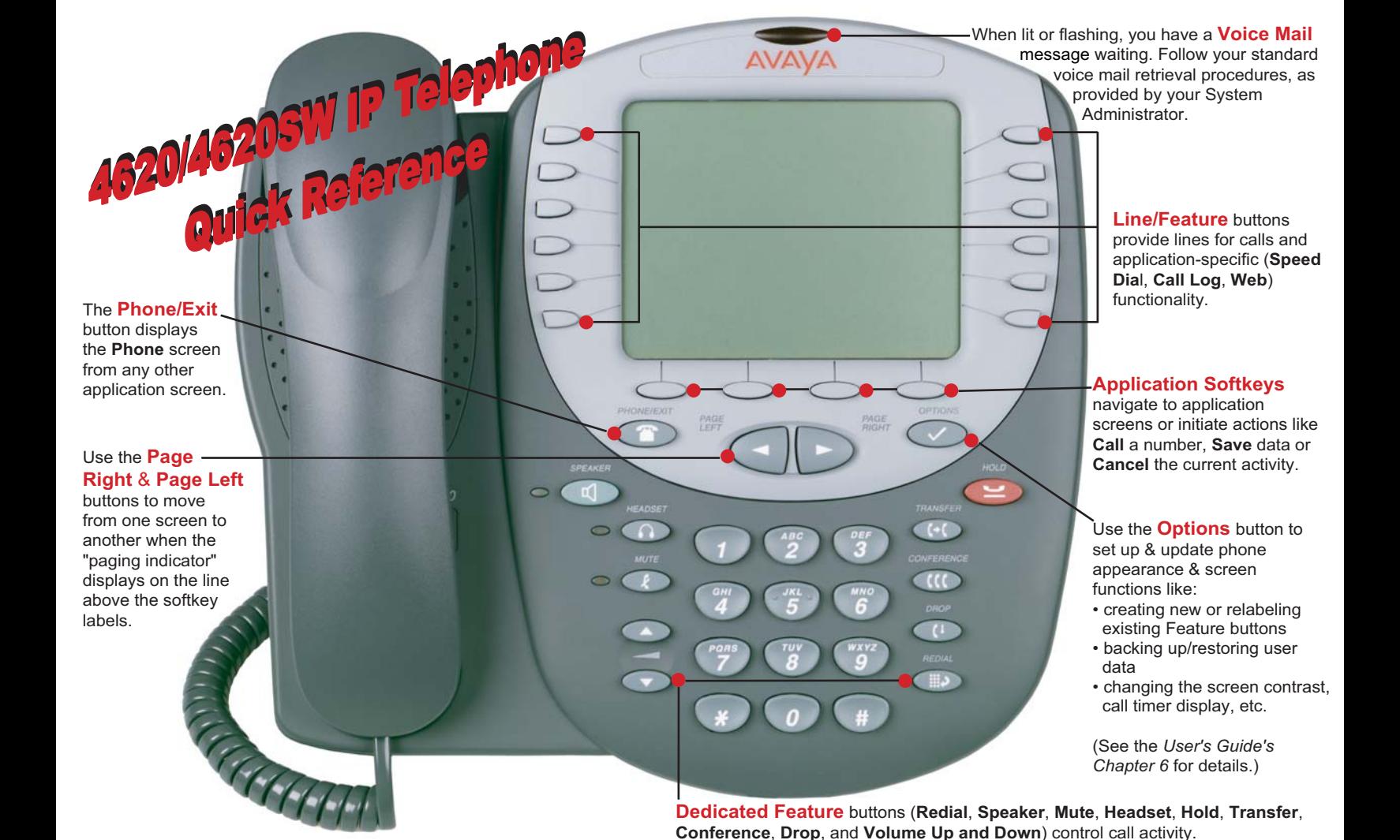

# **Adding a Speed Dial Button:**

- **1**. Press the **SpDial softkey**.
- **2**. Press the **Add softkey**.
- **3**. Enter the **Name** & press the **Line/Feature** button next
- to the **Number** field.
- **4**. Enter the **Phone Numbe**r.
- **5**. Press the **Save softkey**.

#### **Updating a Speed Dial Button:**

**1**. Press the **SpDial softkey** and use the **Page Left** or **Page Right** buttons to locate the applicable **Speed Dial** button. **2**. Press the **Edit softkey**, then press the **Line/Feature** button next to the button you want to update.

**3**. To update the **Number,** use the **Left** and/or **Right Arrow softkey** to move the cursor and the **Backspace Line/Feature** button to remove characters if needed.

**4**. To update the **Name,** press the **Line/Feature** button to the left of the **Name** field, then use the **Right** or **Left Arrow softkey**  to move the cursor. Use the **Backspace Line/Feature** button to remove characters, if needed and re-type the correct name. **5**. Press the **Save softkey**.

## **Deleting a Speed Dial Button:**

**1.** Press the **SpDial softkey** and use the **Page Left** or **Page Right** buttons to locate the applicable **Speed Dial** button. **2**. Press the **Delete softkey**, then press the **Line/Feature**  button next to the button you want to remove.

**3**. Press the **Delete softkey** again to confirm the deletion.

# **Web Controls:**

Use these buttons to navigate web pages:

- $\blacksquare$  redisplays the Home page.  $\blacksquare$  moves up one text line.
- $\Box$  redisplays the current page.  $\Box$  moves down six text lines (a page).

 $\Box$  - moves down one text line.  $\Box$  - moves down six text lines (a page).

 **Page Right** or **Page Left** - moves to the next or previous page. To use a link to switch pages, press the **Line/Feature** button to the left of the line with an underlined link.

# **Call Log Navigation:**

**1**. Press the **Log softkey** to display the **Call Log** for missed (unanswered) calls. **2**. Navigate to either the **Incoming Answered Call Log** or the **Outgoing Calls Log** by pressing the **InAns** or **Outgo softkey**, respectively.

*Note: (All logs have the same fields, characteristics and softkeys.)*

• *To review calls*, press the **Page Right**  button (to review the next 6 calls) or **Page Left** button (to review the previous 6 calls).

• *To view call detail,* press the **Line/ Feature** button next to the applicable call, then press the **Return softkey** to re-display the **Call Log** screen.

# **Adding a Call Log Entry or Web Phone Number to a Speed Dial Button:**

**Logging the Phone Off: <sup>1</sup>**. From a **Call Log**, press the **Line/Feature** button to the left of the party you want to add. (From a **web page**, start at the next step.)

**2**. Select the **AddtoSD softkey**; edit the name/number by selecting either field and using the **Arrow softkeys** to move the cursor.

**3**. Press **Save,** then **Phone/Exit** to return to the **Phone** screen, or select another application tab as desired.

# **Making Calls:**

• Pick up the handset, activate the **Speaker**  or **Headset,** and dial your party. To redial, press the phone's dedicated **Redial** button.

• To speed dial, press the **SpDial softkey**, press **Page Right** or **Page Left** to locate the party you want to call, then press the **Line/Feature** button next to that entry.

• From the **Call Log**, press the **Log softkey**. Use the **Page Right** or **Page Left** button to locate the party to be called in any of the three logs **(Missed**, **Incoming Answered** or **Outgoing)**, press the **Line/Feature** button next to the desired entry, then press the **Call softkey**.

• From a **Web Page** phone link, simply select the link.

**Receiving Calls:** Pick up the handset, activate the headset or press the **Speaker** button and talk.

1. Press the **Options 1** button. **2**. Select the **Line/Feature** button next to the **Log Off** option.

**3**. To unregister the phone from the call server and restore options settings to their default values, select the **Line/Feature** button next to **Yes**.

## *To Log in*:

**1**. Enter your extension & press **#**

**2**. Enter your Password & press **#**

16-300003 Issue 2.0 December 2003